**EPICS** 

Seminar

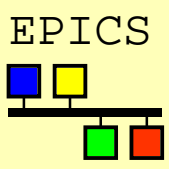

# Channel Access Configuration

Kazuro Furukawa, KEK (Andrew Johnson, APS)

<sup>1</sup> Channel Access Configuration – IHEP EPICS Training – K.F - Aug.2001.

Configuration method

Seminar

**EPICS** 

- ◆ CA clients and servers can be configured by setting environment variables
- ◆ On Unix:
	- ◆ CSh, tCSh setenv VARNAME value
	- ◆ sh, ksh VARNAME=value; export VARNAME
	- ◆ printenv displays all variables from any shell

#### On vxWorks:

- ◆ putenv "VARNAME=value"
- ◆ envShow displays all variable values
- ◆ Environment variables are inherited when you start a new program, not afterwards
	- ◆ Unix: Set the variables, then start the client
	- ◆ vxWorks: Set variables in the startup script
- ◆ Default values for a site are set at build-time in <epics>/base/config/CONFIG\_ENV and <epics>/base/config/CONFIG\_SITE\_ENV

**EPICS** 

#### Seminar

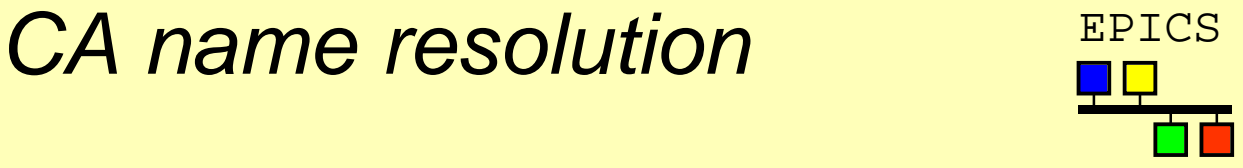

- ◆ Search requests for CA channel names are broadcast to all CA servers on the client's local TCP/IP subnet
- ◆ Only a server which recognizes the name will respond to the client
	- ◆ If identical record names exist in two IOCs, the first to reply "wins" the connection
- ◆ The client library then opens a connection with that server to access that channel
- ◆ Potential problems:
	- ◆ Not all LANs support broadcasting
		- ◆ Ethernet does, Token Ring doesn't
	- ◆ Some sites don't allow broadcasting
		- ◆ Bridges/hubs will not forward packets
	- $\triangle$  Broadcasts are local to the machine's subnet
		- ◆ Sites can span more than a single subnet

# Configuring name resolution EPICS

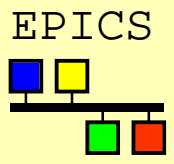

Seminar

**IHEP** 

**EPICS** 

- ◆ How to disable all broadcasts?
	- ◆ EPICS\_CA\_AUTO\_ADDR\_LIST = NO
	- $\triangle$  Default value = YFS
	- ◆ IOCs are also clients, so generate broadcasts
- ◆ How to find channels without broadcast?
	- ◆ EPICS CA ADDR LIST
	- ◆ List of IP addresses, separated by spaces setenv EPICS\_CA\_ADDR\_LIST "164.54.8.145"
	- $\rightarrow$  This list is used in addition to broadcasts if these are enabled
- ◆ How to search other subnets as well?
	- ◆ Use a broadcast address in EPICS\_CA\_ADDR\_LIST setenv EPICS CA ADDR LIST "131.111.69.255"
	- ◆ Some routers will not pass broadcast addresses

**EPICS** 

### Connection health EPICS

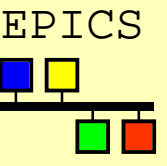

Seminar

- ◆ CA servers send out an "I'm still here" beacon ever 15 seconds
	- ◆ Usually broadcast, configurable as before
- ◆ If a server is quiet for 30 seconds, any connected clients will
	- ◆ send it an "echo" packet (not broadcast)
	- ◆ allow 5 seconds for it to reply
	- $\leftrightarrow$  mark all channels to this server disconnected
- ◆ Potential problems:
	- ◆ Slow or busy links might introduce random delays, some longer than 15 seconds
	- ◆ Busy sites may want to reduce broadcast rates
	- ◆ Clients take 35 seconds to recognize when a server has died

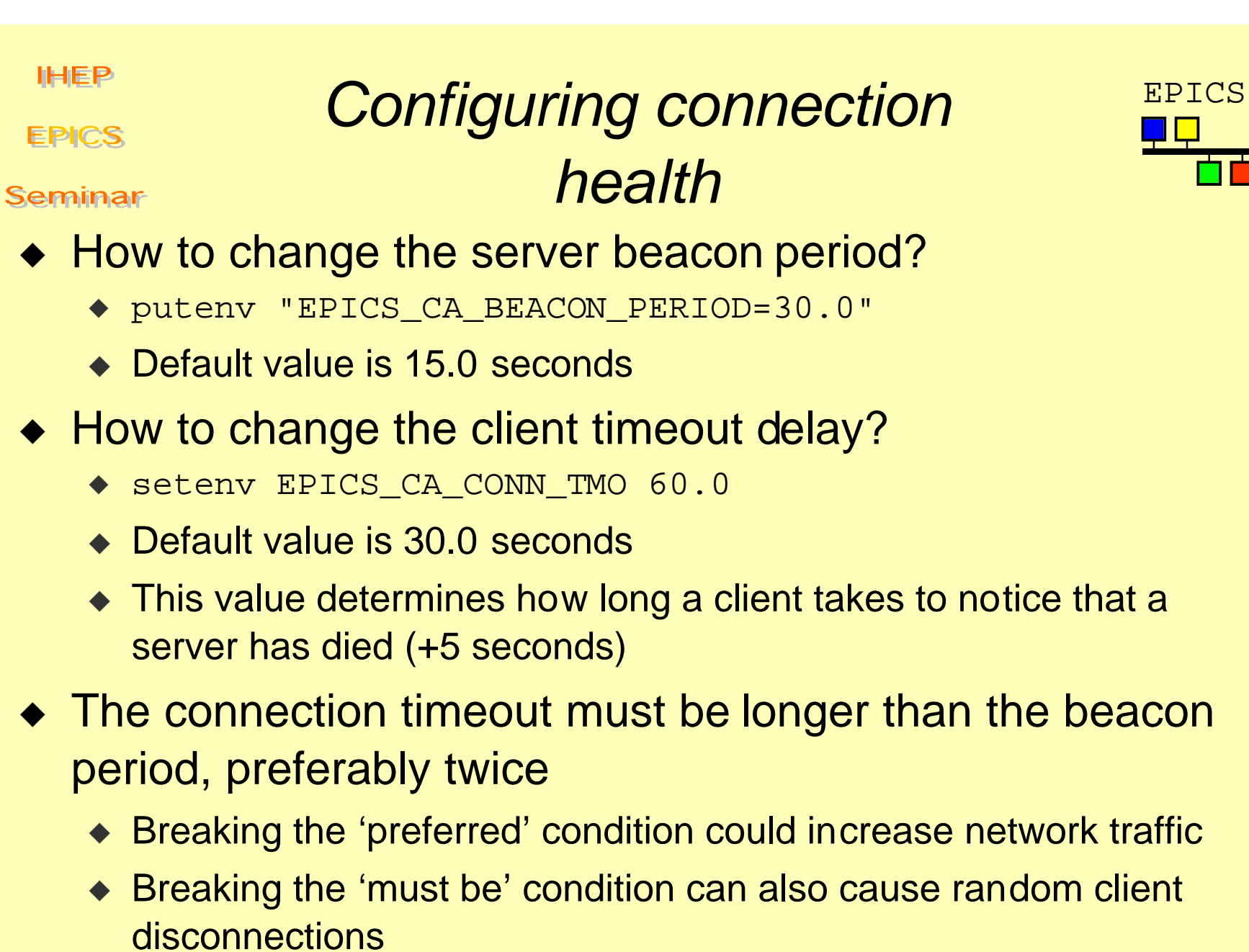

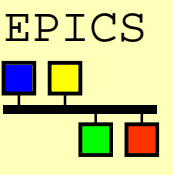

**EPICS** 

#### Port numbers EPICS

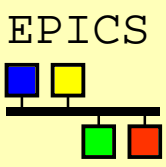

Seminar

- ◆ Channel Access uses two IP port numbers for its communication (UDP and TCP)
	- ◆ EPICS CA SERVER PORT
		- ◆ Default is 5064
	- ◆ EPICS\_CA\_REPEATER\_PORT
		- ◆ Default is 5065
	- $\leftrightarrow$  Both should be  $>$  5000, check with sysadmins
- ◆ The settings for a server and all its clients must be the same
- ◆ Using different port numbers can allow independent projects to share a subnet without any danger of CA name clashes
	- ◆ Can also be used for application testing
	- ◆ No interaction is possible between projects

**EPICS** 

Seminar

## Where  $am \, I \longrightarrow$ What time is it?

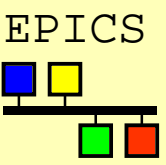

- ◆ An IOC gets Universal Coordinated Time from its boot host (UTC=GMT)
	- ◆ This is converted to local time using the server's value for EPICS\_TS\_MIN\_WEST
- ◆ CA Servers report timestamp values using their local timezone
- ◆ How to tell a client that the server is in a different timezone?
	- ◆ setenv EPICS\_TS\_MIN\_WEST -480
		- ◆ Default value is set by site manager (APS=360)
	- ◆ Gives server's timezone in minutes relative to GMT; negative means east of Greenwich
- ◆ Daylight savings changes are hard-coded into the IOC software. Changes may occur on the wrong date in some locations…